# Мастер- класс Тема:

Горбунова Елена Юрьевна, учитель информатики МБОУСОШ № 8.

**с помощью внедрения коммуникационных технологий** ( **кейс**- **технологий**) **в педагогическую деятельность повышать качество обучения школьников**.

#### Цели урока.

- 1. **Научить использовать заготовки публикаций, поставляемых с Microsoft Office Publisher, и модифицировать заготовку для создания собственной публикации.**
- 2. **Развитие интереса к процессу познания на уроках информатики.**
- 3. **Воспитание культуры труда, формирование компетентности в сфере самостоятельной познавательной деятельности.**

#### «**Кейс**» - **технология**

*Суть «кейс» - технологии заключается в создании и комплектации специально разработанных учебно-методических материалов в специальный набор (кейс) и их передаче (пересылке) обучающимся.*

#### «**Кейс**» - **технология**

*Каждый кейс представляет собой полный комплект учебнометодических материалов, разработанных на основе производственных ситуаций, формирующих у обучающихся навыки самостоятельного конструирования алгоритмов решения производственных задач.*

# **Эпиграф**

# *«Скажи мне – и я забуду, Покажи мне – и я запомню, Вовлеки меня – и я научусь».*

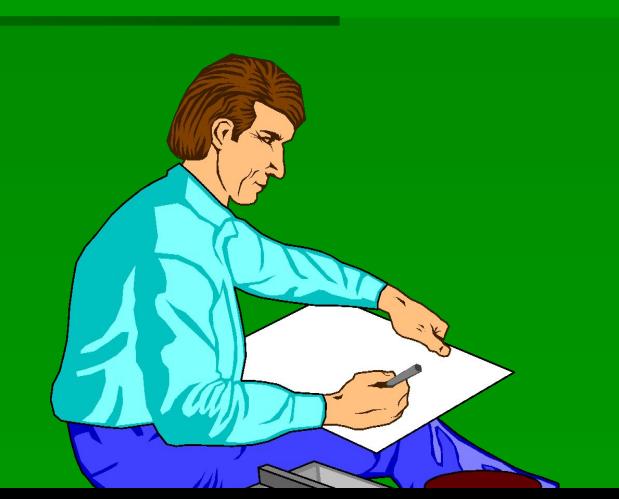

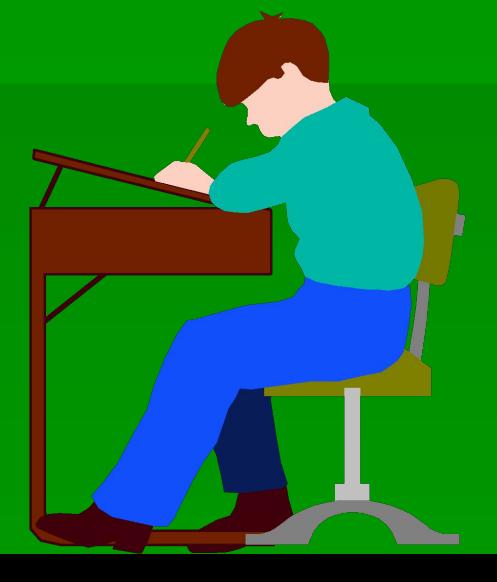

#### **Преимущество** Publisher

Publisher упрощает процесс создания публикаций, предоставляя сотни профессиональных макетов для начала работы.

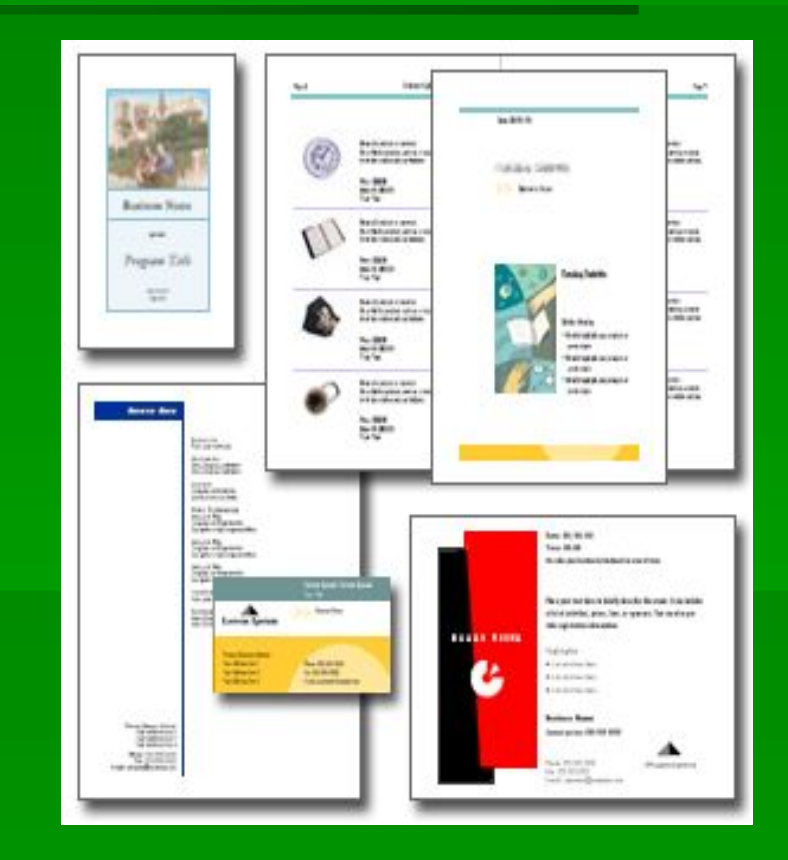

### Заготовки публикаций

**Любой тип публикации поддерживается большим числом готовых профессиональных заготовок. Чтобы начать, просто необходимо открыть понравившуюся заготовку.**

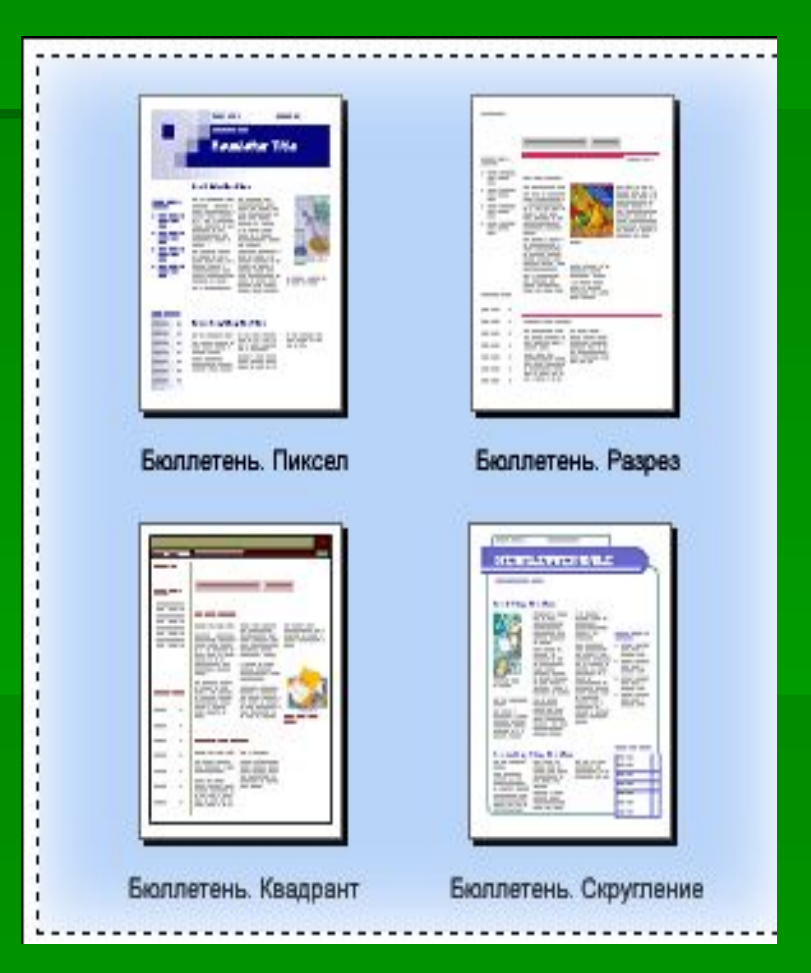

# **Независимые**, **перемещаемые элементы**

**Все элементы публикации, разрабатываемой в Publisher, включая блоки текста, не зависят друг от друга. Любой элемент можно размещать точно в требуемом месте, и имеется возможность управления размером, формой и внешним видом каждого элемента.**

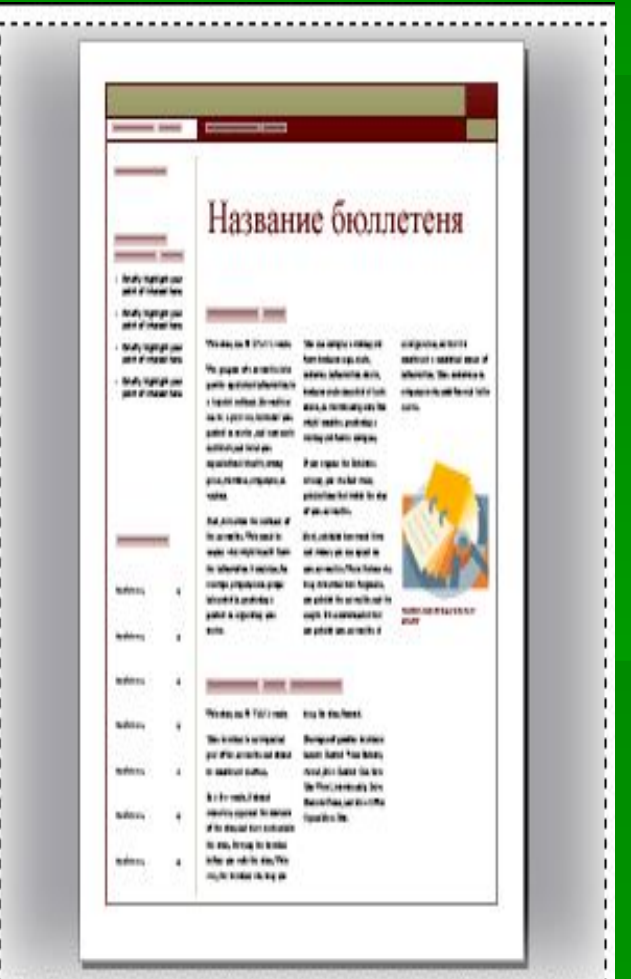

### Вопросы.

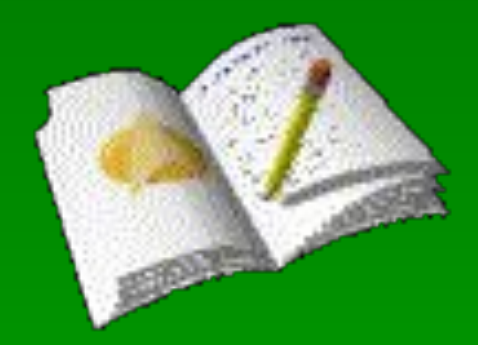

▪ *1. Вы не дизайнер, тем не менее, с помощью программы Publisher вы сможете получать публикации профессионального уровня. Как это объяснить?* 

▪ *2. Почему возможности работы с макетом в Publisher можно охарактеризовать как чрезвычайно гибкие?*

# **ИСПОЛЬЗОВАНИЕ ПОЛЕЙ**.

- ▪ **В бюллетене каждая колонка является отдельным текстовым полем, причем текстовые поля соединяются, чтобы текст перетекал из одной колонки в следующую.**
- ▪ **С другой стороны, отчет состоит из одного большого текстового поля, которое занимает почти всю страницу**

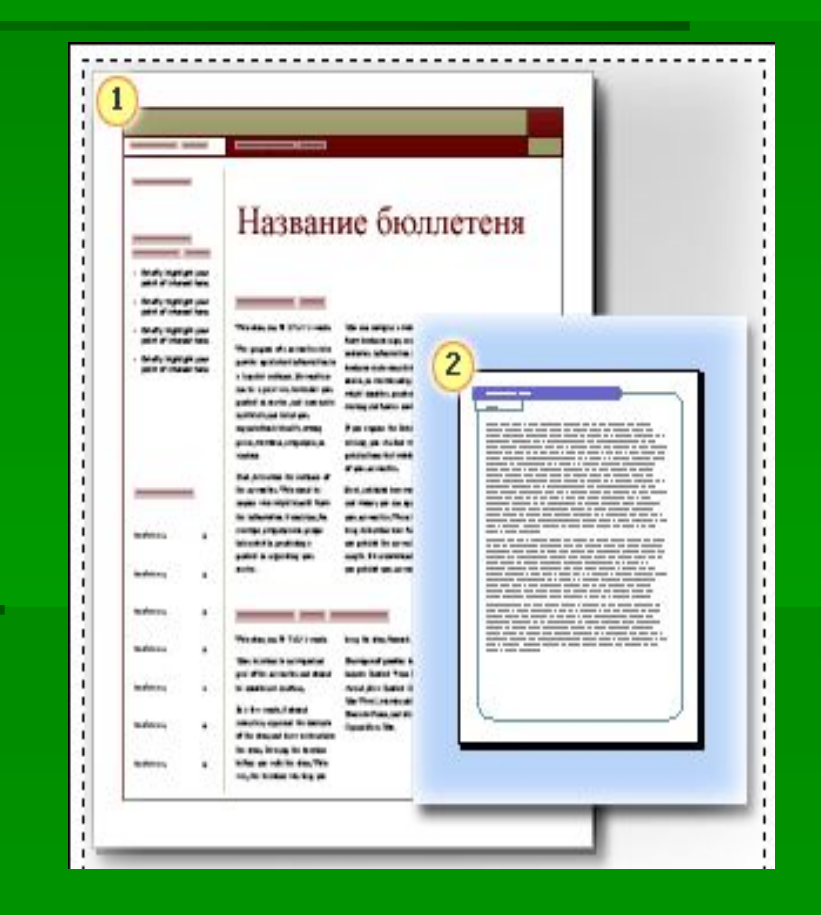

# **Добавление текста**

- 1. **Нажмите кнопку Текстовое поле на панели инструментов Объекты. (При открывании Publisher панель инструментов Объекты располагается по умолчанию вертикально вдоль левой стороны окна Publisher.)**
- **2. Создайте на странице прямоугольник, выполнив процедуру перетаскивания.**
- **3. Введите с клавиатуры текст в созданное текстовое поле (окруженное круглыми маркерами).**

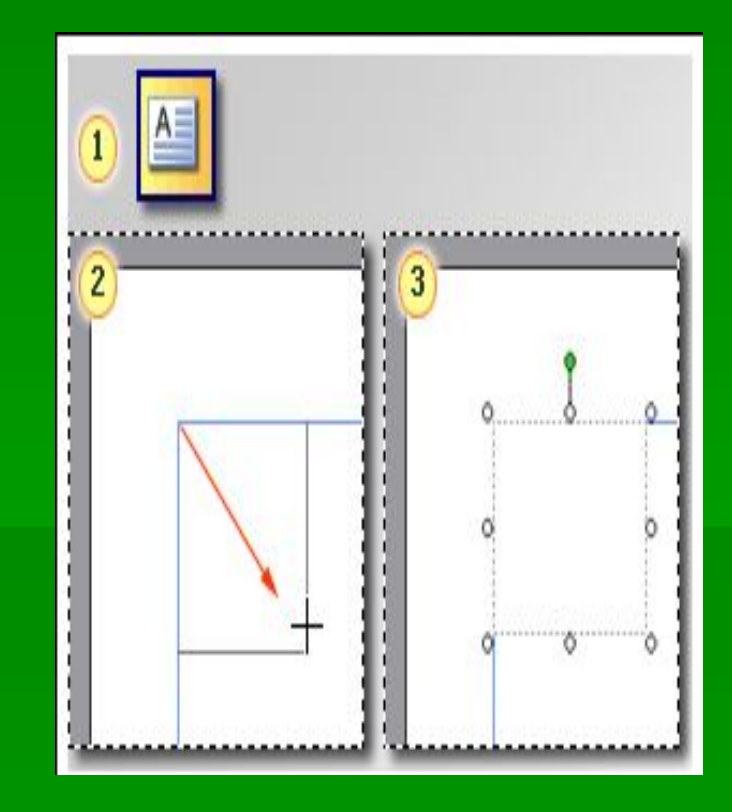

▪ При изменении размеров текстового поля часть текста может не вмещаться в измененном поле. Чтобы при изменении размеров текстовых полей в публикации текст оставался видимым, включите в Publisher автоматическое изменение размеров текста, последовательно выбрав в меню **Формат** пункты **Автоподбор текста** и **По ширине**.

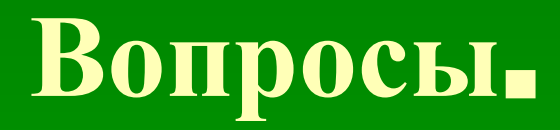

▪

▪ *1. Чем текст в Publisher отличается от текста в текстовом процессоре?*

▪ *2. Как добавить самообновляющиеся уведомления «Продолжение» в связанные текстовые поля?*

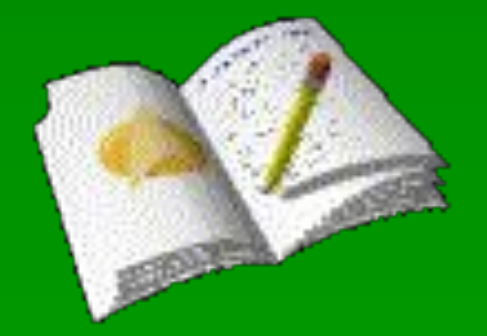

#### **Добавление нового рисунка**

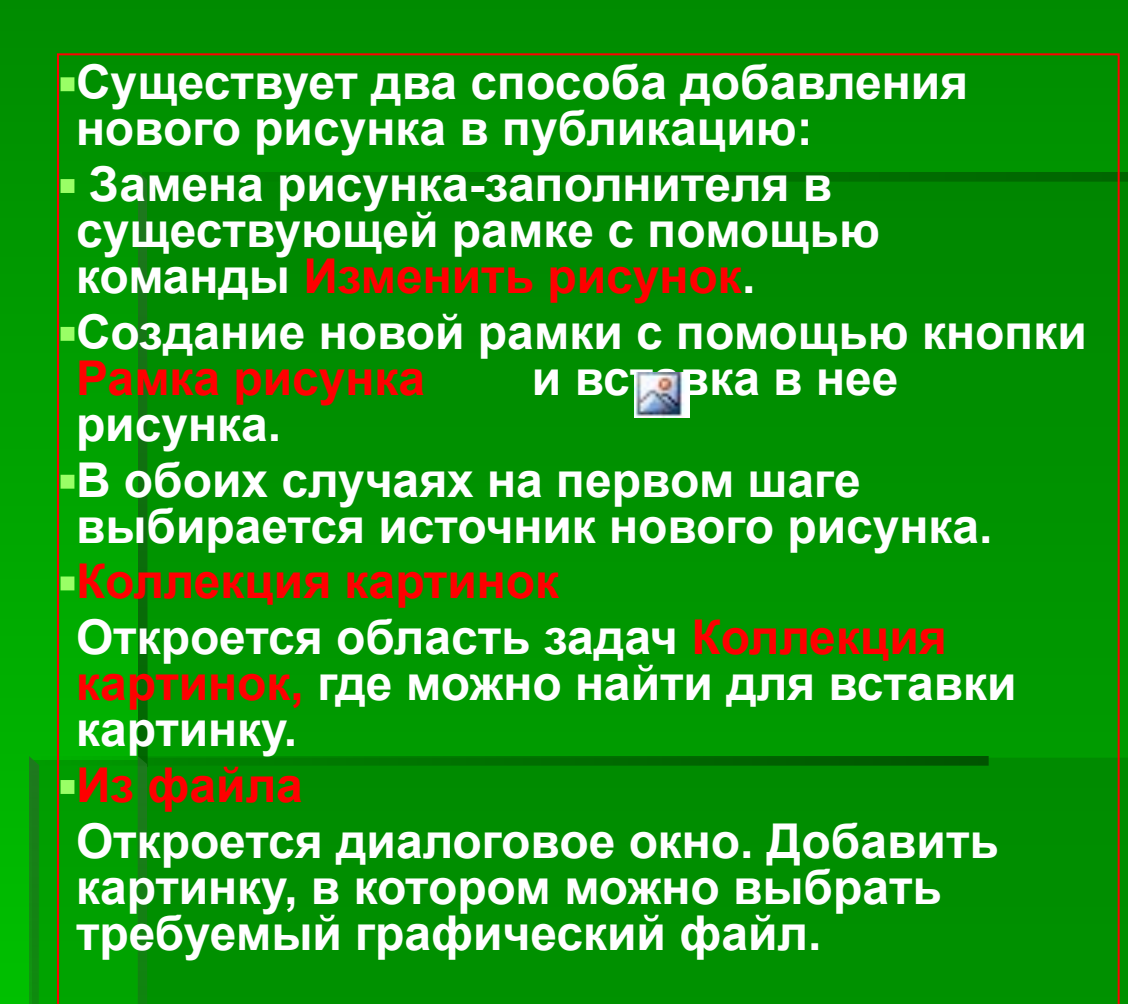

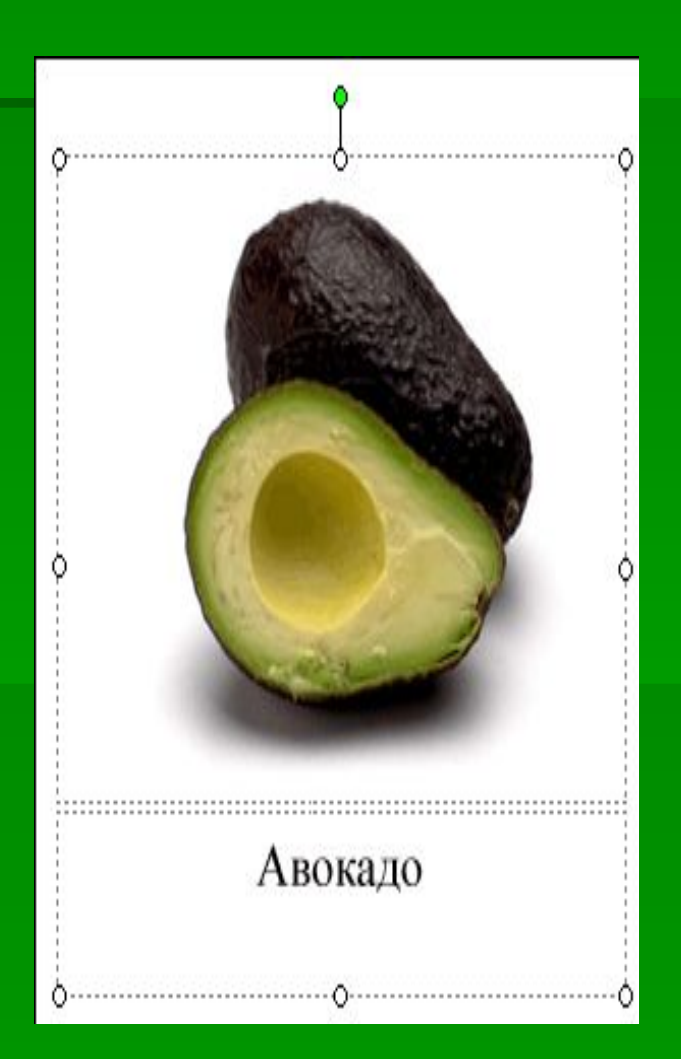

# **Вопрос**.

▪ *Скажите, пожалуйста, как быстро и легко заменить рисунки – заполнители собственными рисунками?*

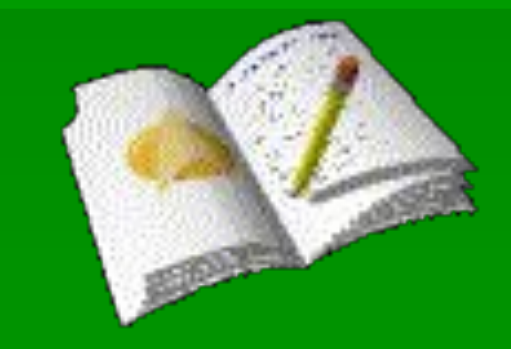

#### **Проект** «**Визитка учителя**»

- Вы дизайнер, требуется выполнить заказ: создать макет визитки для учителя.
- Представить свой проект заказчику.

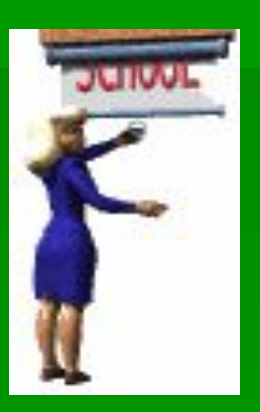

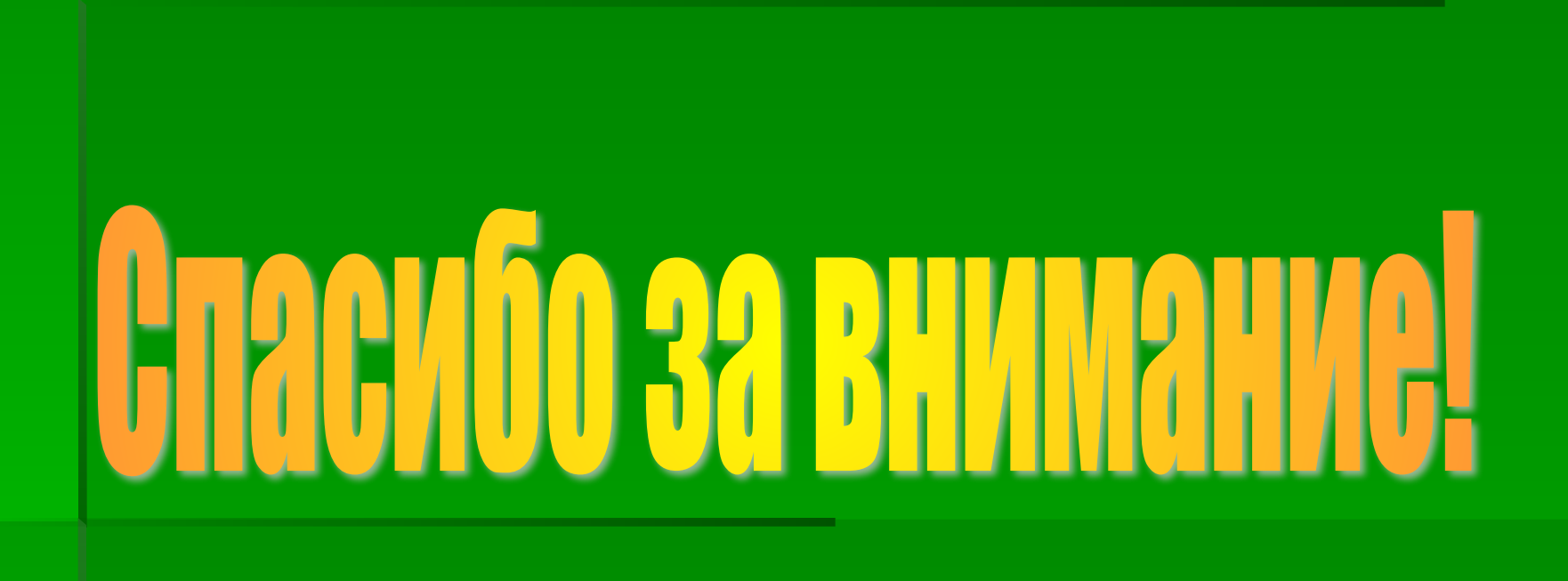